## **INSCRIPCIÓN: Extraescolar Programación, Robótica e Impresión 3D**

Pasos para formalizar la inscripción a la actividad de Play Code Academy

**PASO 1:** Diríjase a la web: [www.playcodeacademy.com](http://www.playcodeacademy.com/)

**PASO 2:** Haga "click" en el botón **INSCRIPCIÓN DE ALUMNOS** que encontrará en el apartado **PARA COLEGIOS** del menú principal y siga las sencillas instrucciones que encontrará.

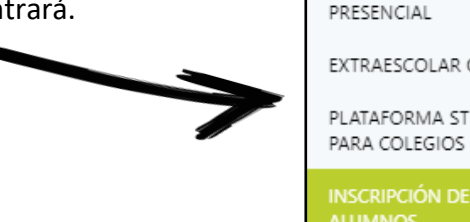

**PARA COLEGIOS** 

EXTRAESCOLAR

EXTRAESCOLAR ONLINE

PLATAFORMA STEM

**INSCRIPCIÓN DE** 

<PLaycope>

**PASO 3:** Cubra la inscripción en la página web. (Para precios y horarios deberá consultar directamente con su centro o Ampa ya que no figuran en la web)

**PASO 4:** Descargue el documento en formato PDF que se generará una vez haya rellenado el formulario. Le llegará una copia a su email. Este documento es la orden de domiciliación bancaria. Se trata de un documento como este.

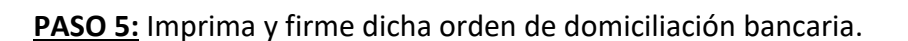

**PASO 6: Entregue la orden de domiciliación firmada al AMPA/Coordinador de extraescolares junto al recortable cumplimentado que se encuentra al final de esta hoja.**

- - - - - - - - - - - - - - - - - - - - - - - - - - - - - - - - - - - - - - - - - - - - - - - - - - - - - - - - - - - - - - - - - -

---PARA ENTREGAR AL AMPA o COORDINADOR DE EXTRAESCOLARES DEL CENTRO--

(Cubrir una por alumno y entregar junto a la orden de domiciliación firmada)

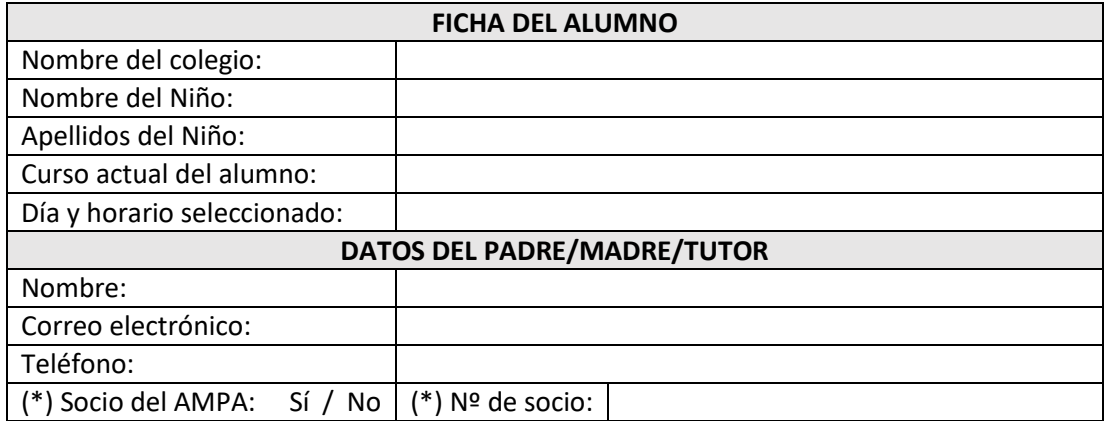